## **UPDATING THE ODYSSEY APP**

To get the latest Odyssey App updates on the OdysseyControl, make sure that you are:

- 1. Connected to the Internet, and
- 2. Logged into your Google account

The Odyssey App will automatically update whenever a new release is available.

If you don't have a Google account, you can easily create one from the OdysseyControl.

Tap on the Play Store > icon and follow the instructions to create your own Google account.

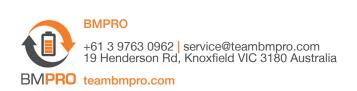

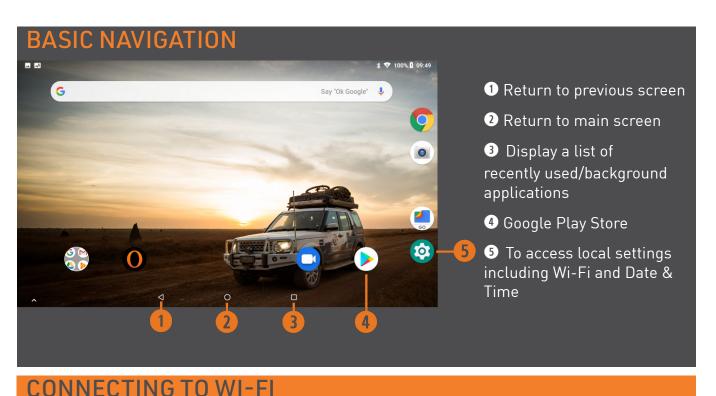

## Exit from the Odyssey App by taping on the Return to main screen

From the main screen, tap on the Settings  $\bigcirc$  icon, then select Network & Internet  $\rightarrow$  Wi-Fi then choose your Wi-Fi network and connect.

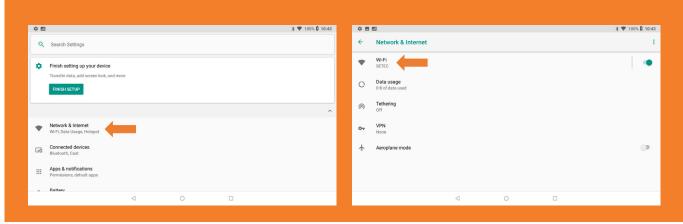

## **CREATING YOUR GOOGLE ACCOUNT**

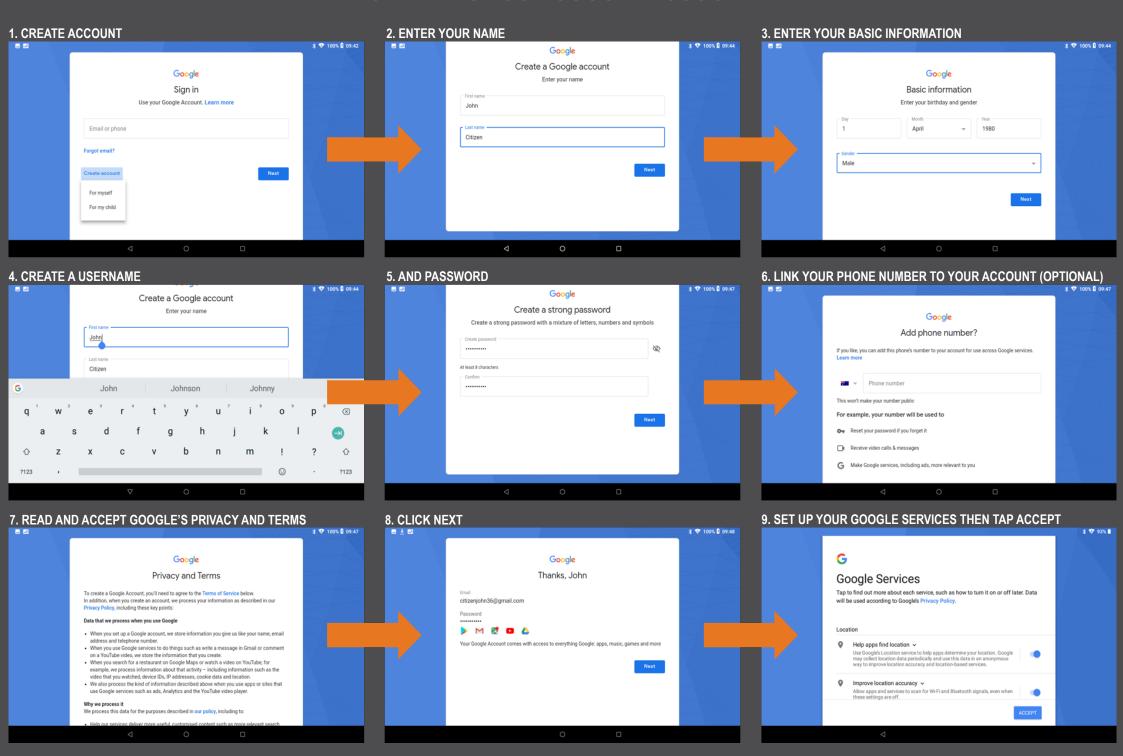